# Template:Networking rut9xx manual network

The information in this page is updated in accordance with firmware version.

### **Contents**

- 1 Summary
- 2 LAN
  - 2.1 LAN Information
  - 2.2 DHCP Leases
  - <u>2.3 Ports</u>
- 3 Wireless
- 4 Wireless Information
  - o <u>4.1 Wireless Status</u>
  - 4.2 Associated Stations
- <u>5 OpenVPN</u>
- <u>6 VRRP</u>
- 7 Topology
- 8 Access
  - 8.1 Access Information
  - 8.2 Last Connections
- 9 Wireguard

# **Summary**

The **Network** page contains information related to the device's networking features. This chapter is an overview of the Network page in  $\{\{\{name\}\}\}\}$  devices.

### **LAN**

The **LAN** section displays information about your Local Area Network and active DHCP leases.

#### LAN Information

The **LAN Information** section contains data on the router's LAN interface(s). The figure below is an example of the LAN Information section:

[[File:{{file lan information}}}]]

Field Description

Name LAN interface name IP address Router's LAN IP address

Netmask A <u>netmask</u> is used to define how "large" a network is by specifying which part of the IP address denotes the network and which part denotes the device

Ethernet MAC address
Connected for
LAN interface uptime

#### **DHCP Leases**

The **DHCP Leases** section contains information on DHCP clients that hold active DHCP lease. The figure below is an example of the DHCP Leases section:

[[File:{{file\_dhcp}}}]]

Field Description

Hostname DHCP client's hostname. IP address DHCP client's IP address.

LAN name LAN interface name through which the client is connected to the router.

MAC address DHCP client's MAC address.

Lease time remaining lease time for a DHCP client. Active DHCP lease holders will try to renew their DHCP leases after a half of the lease time passes. DHCP lease settings can be changed in the Network → LAN → [[{{name}}}] LAN#General[DHCP Server]] section.

#### **Ports**

The **Ports** displays an image of the router's front panel with highlighted Ethernet ports that are currently in use. The Refresh button refreshes all information fields in the page. The figure below is an example of the Ports section:

[[File:{{file lan ports}}}]]

### **Wireless**

The **Wireless** section displays information about wireless connections and associated WiFi stations.

## **Wireless Information**

The figure below is an example of the **Wireless Information** section:

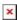

Field name Description

Channel Currently used channel. In most countries there are 13 WiFi channels on the 2.4 GHz band (14 in Japan) to choose from Country Code Indicates currently used country code (SO/IEC 3166 alpha2 country codes as defined in ISO 3166-1 standard)

#### **Wireless Status**

The **Wireless Status** section contains information about Wireless Access Points. The figure below is an example of the **Wireless Status** section:

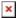

Field name Description

SSID The broadcasted SSID (Service Set Identifier) of the wireless network

Mode Connection mode. Can either be Access Point (AP) or Client. In AP mode others can connect to this router's wireless connection. In

client mode router connects to other wireless networks

Encryption The type of WiFi encryption used

Wireless MAC The MAC (Media Access Control) address of the access point radio

Signal Quality The signal quality between router's radio and some other device that is connected to the router

Bit rate

The maximum possible physical throughput that the router's radio can handle. Bit rate will be shared between router and other

possible devices which connect to local Access Point (AP)

#### **Associated Stations**

The **Associated Stations** section contains information about devices that are connected to Wireless Access Point. The figure below is an example of the **Associated Stations** section:

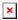

Field name Description

MAC address Associated station's MAC (Media Access Control) address

Device Name Currently connected device name

Signal Received Signal Strength Indicator (RSSI). Signal's strength measured in dBm

RX rate The rate at which packets are received from associated station TX rate The rate at which packets are sent to associated station

# **OpenVPN**

The OpenVPN section displays information about the OpenVPN connection (either client or server).

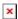

Field name Description

Enabled Indicates whether OpenVPN server/client is enabled or not

Status Shows connection status

Type Shows whether the router is a server or client

IP Router's OpenVPN IP address

Mask A netmask is used to define how "large" a network is by specifying which part of the IP address denotes the network and which part

denotes the device

Time Shows OpenVPN connection uptime

### **VRRP**

The VRRP section displays VRRP status information.

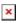

Field name Description

Status Shows whether VRRP is enabled or not Virtual IP Virtual IP address for LAN's VRRP cluster

Priority Indicates router's priority

Router Shows whether the router is Master or Backup

# **Topology**

The Topology section is a visual representation of your LAN network.

[[File:{{file topology}}}|border|class=tlt-border]]

# **Access**

#### **Access Information**

The Access Information section displays the status of both local and remote SSH, HTTP and HTTPS access and shows the number of current connections to your router through each of those protocol.

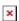

Field name Description

Type Shows access type

Status Indicates whether that access type is enabled or not Port Shows which port which type of access uses Active connections Currently active connections count and data usage

#### **Last Connections**

The Last Connections section displays three of the last local and remote connections to your router via SSH, HTTP and HTTPS and their status (either failed or successful).

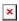

Field name Description

Type Shows access type
Date Indicates connection date
IP Shows what IP address connected

Authentication Status Shows whether authentication was successful or not

# Wireguard

Displays the status of **Wireguard** connections (if any exist).

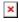

Field name Description

Name Wireguard instance name.

Public key Indicates whether a public key exist in the configuration or not.

Firewall Mark Indicates whether a firewall mark exist in the configuration or not.

Enpoint Remote peer address:port.

Latest handshake Indicates how long ago was the latest connection with this peer.

Transfer RX/TX The number of Received (RX) and Transferred (TX) bytes while exchanging data with this peer.

[[Category:{{{name}}}} Status section]]